# Tableaux et diagbox

## 1 Problématique

Dans un sujet de baccalauréat série STAV, il fallait construire ce tableau :

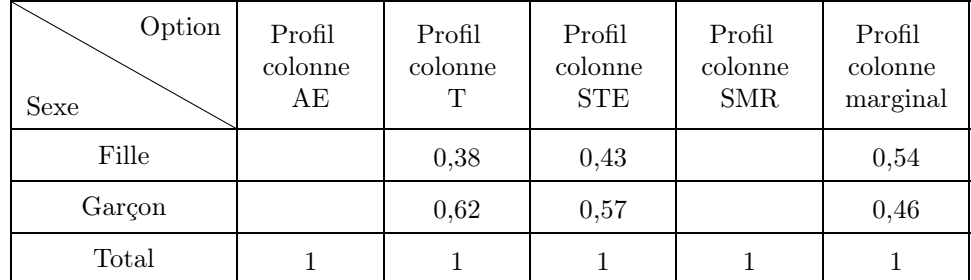

On remarque dans ce tableau :

- que toutes les colonnes sont centrées ;
- que les colonnes 2 à 6 ont la même largeur ;
- qu'il y a un trait en diagonale dans la case du haut de la 1re colonne ;
- que les textes de la 1re ligne des colonnes 2 à 6 sont sur trois niveaux.

Il faut un peu de travail pour parvenir à ce résultat !

### 2 Largeurs des colonnes et centrage du texte

Pour obtenir des colonnes de largeurs fixes, et pour pouvoir écrire sur plusieurs lignes dans chaque case, il faut définir des « cases paragraphes » avec p{largeur}, b{largeur} ou m{largeur} (ces deux derniers modes de définition proviennent de l'extension array).

On écrit sur plusieurs niveaux dans les cases d'un tableau au moyen de l'instruction \newline ; on ne peut en effet pas utiliser \\ qui fait passer à la ligne du dessous du tableau. Avec p{2cm}, cela donne :

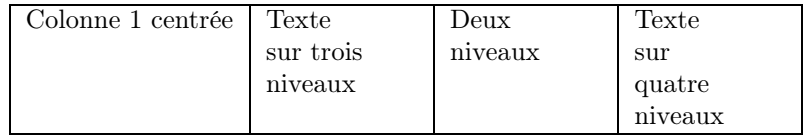

Avec b{2cm}, cela donne :

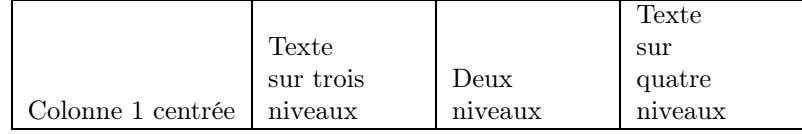

Avec m{2cm}, cela donne :

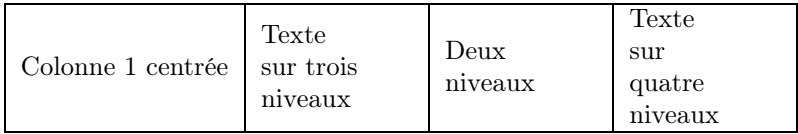

On voit que la définition des types de paragraphes, p, b ou m, a une influence sur tout le tableau, notamment sur la 1re colonne définie en mode « c ».

On centre les colonnes en mode paragraphe en forçant un \centering ainsi : {>{\centering\arraybackslash}m{2cm}}

ce qui donne :

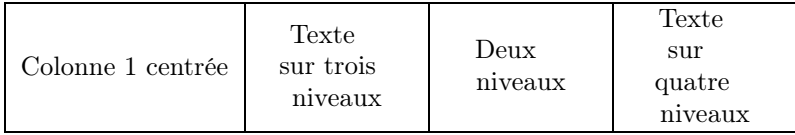

C'est presque centré correctement (on verra plus loin !).

Petite remarque – En lisant le mode d'emploi de la nouvelle version de l'extension array (en date du 9 mai 2018), j'ai découvert un autre mode de définition de colonne qui est w{alignement}{largeur} ; comme on peut le penser, alignement peut être l pour left, r pour right, et c pour center. J'espérais donc qu'un w{c}{2cm} résoudrait à la fois le problème de largeur de colonne fixe et de centrage de texte. C'est vrai . . . si on écrit sur une seule ligne car « w » définit une boîte simple et pas une boîte paragraphe : on ne peut donc pas écrire sur plusieurs niveaux dedans, hélas ! Dans la prochaine version peut-être ?

Je n'ai pas mis d'exemple avec une définition de colonne par « w » car il empêcherait ce fichier de compiler chez ceux qui n'ont pas (encore) mis à jour l'extension array sur leur machine.

#### 3 L'extension diagbox

C'est l'extension diagbox (qui a remplacé slashbox) qu'il faut utiliser pour tracer un trait en diagonale.

Premier écueil qui m'a été évité par Denis Vergès (merci !) : le chargement de l'extension par l'instruction \usepackage{diagbox} doit se faire après le chargement des extensions PsTricks. Sinon, ça plante !

L'appel de cette extension en charge d'autres, comme le montre ce qui se trouve au début du fichier diagbox.sty :

```
\RequirePackage{keyval}
\RequirePackage{pict2e}
\RequirePackage{fp}
...
\RequirePackage{calc}
\RequirePackage{array}
```
À ce jour, je ne sais pas précisément ce que font toutes ces extensions !

Je ferai sans doute un jour une chronique sur le package fp qui est peu documenté ; en gros, il permet d'effectuer des calculs dans un document en L<sup>A</sup>TEX.

#### 4 L'instruction \diagbox

L'instruction \diagbox est simple à utiliser et fait le travail qu'on espère d'elle.

Elle nécessite deux ou trois paramètres et trace un trait en diagonale dans la case dont elle a ajusté la largeur et la hauteur.

On verra quelques précautions à prendre dans des situations non standards.

Comme on peut le voir dans les exemples qui suivent, \diagbox est compatible avec une redéfinition de \arraystretch qui fixe la hauteur des lignes dans un tableau.

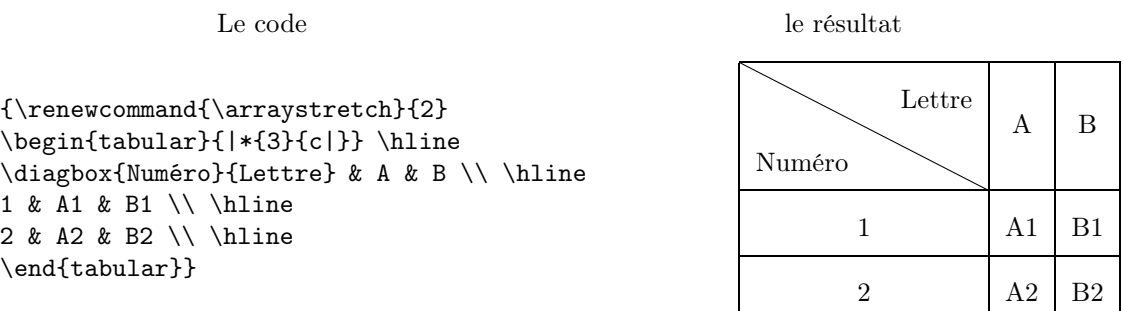

Les colonnes sont définies en mode « c », et la première colonne est ajustée en largeur et en hauteur automatiquement.

On peut partager la case en 3, ou la partager dans l'autre sens :

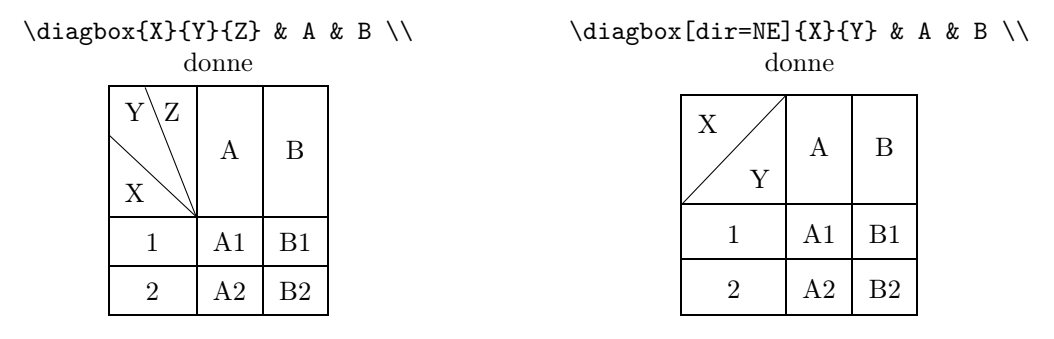

On peut même écrire sur deux niveaux dans la case barrée en diagonale en utilisant \\ : \diagbox{Numéro}{\small Lettre\\maj.} & A & B \\

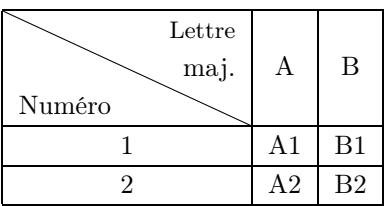

L'instruction \diagbox est compatible avec l'extension tabularx :

\begin{tabularx}{0.4\linewidth}{|c|X|X|}

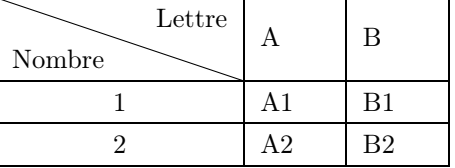

Même en forçant le centrage du texte dans les colonnes par :

\begin{tabularx}{0.4\linewidth}{|c|\*{2}{>{\centering\arraybackslash}X|}}

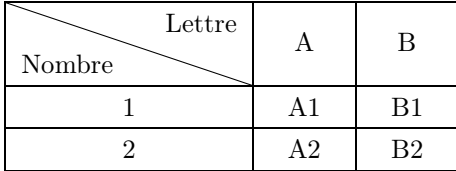

La 1<sup>re</sup> colonne est définie en mode « c » ; si on la définit en mode « **x** », c'est n'importe quoi :

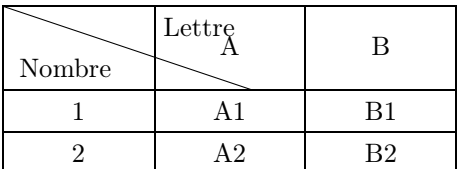

#### 5 Quelques problèmes

Pour essayer de résoudre les problèmes qui se posent, il faut d'abord comprendre comment travaille l'instruction \diagbox. Cette instruction crée une boîte dont la largeur et la hauteur sont calculées à partir du texte écrit dans les deux paramètres, puis trace un trait en diagonale.

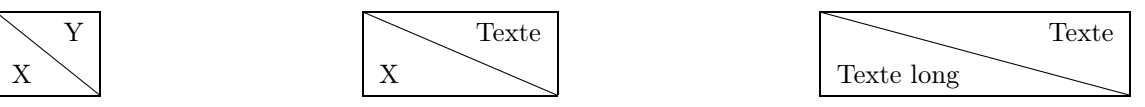

Jusque là tout va bien, mais ça peut se gâter :

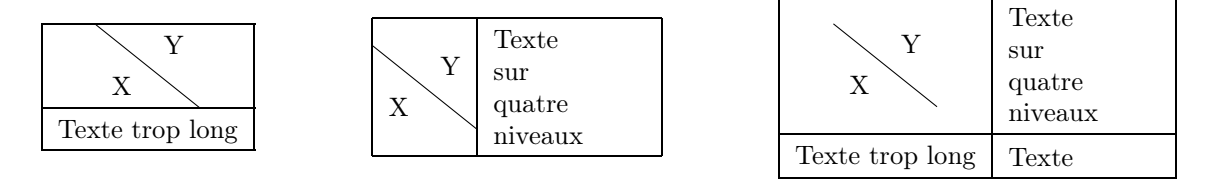

Heureusement, on peut passer en option dans l'instruction \diagbox une largeur (width) et une hauteur (height) pour résoudre les problèmes.

Pour qu'il n'y ait pas de conflit, je conseille d'ajuster la largeur de la 1re colonne au moyen de l'instruction \diagbox et de définir cette colonne en mode « c », « l » ou « r ».

C'est ce qui a été fait dans tous les exemples de ce document.

La règle est que la case contenant le trait en diagonale doit être la plus large de la colonne et la plus haute de la ligne.

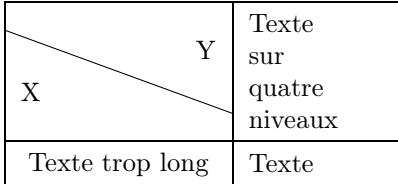

Résolution du problème de largeur Résolution du problème de hauteur  $\displaystyle \delta_{XY}$ [width=3cm]{X}{Y}  $\displaystyle \delta_{XY}$  \diagbox[height=4.5\line]{X}{Y}}

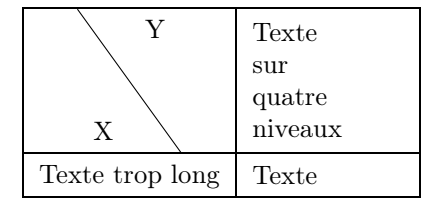

Résolution des deux problèmes \diagbox[width=3cm,height=4.5\line]{X}{Y}

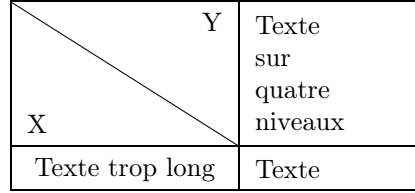

On remarquera la variable \line qui donne la hauteur de la ligne courante ; ici, il faut mettre au moins 4.5\line car avec 4\line, c'est un peu juste !

## 6 Autres options de \diagbox

Il existe d'autres options pour l'instruction \diagbox ; on peut ainsi contrôler l'espacement entre le texte et le bord du cadre, l'épaisseur ou la couleur du trait en diagonale, etc.

J'invite les personnes intéressées à aller voir directement dans le mode d'emploi complet de l'extension diagbox disponible en anglais (et en chinois) dans le document [diagbox.pdf.](http://ctan.tetaneutral.net/macros/latex/contrib/diagbox/diagbox.pdf)

## 7 Une bidouille pour terminer

On a pu constater que le {>{\centering\arraybackslash}m{2cm}} centrait « presque » les textes dans les colonnes. En fait, il y a un décalage certain comme on peut le voir dans ce tableau :

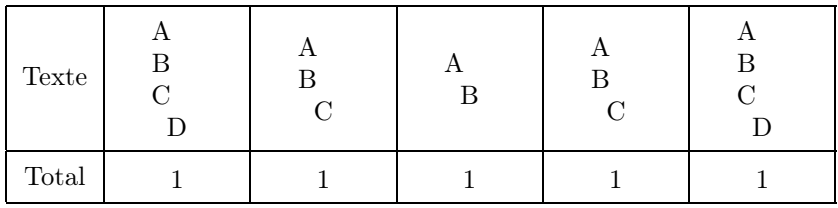

Et le problème n'a rien à voir avec \diagbox !

Seul le dernier niveau de la première ligne est bien centré.

Voici une solution :

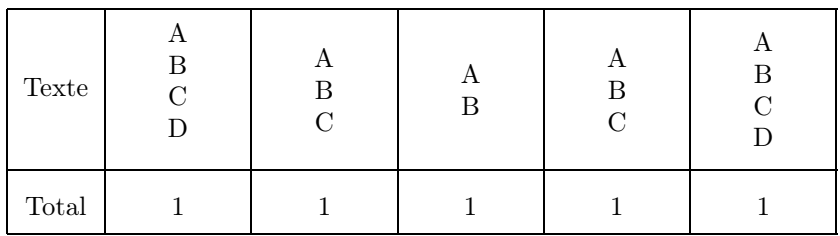

Mais j'ai un peu honte de cette solution ! Si quelqu'un en a une meilleure . . .